## Cómo eliminar una cuenta duplicada (How to remove a duplicate account)

Last Modified on 09/26/2024 2:28 pm EDT

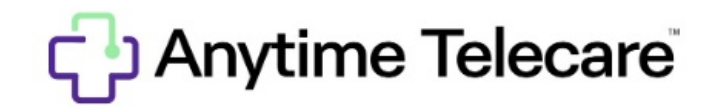

**Cómo quitar una cuenta duplicada en la configuración**

- Entra en tu cuenta de Anytime Telecare usando Google Chrome
- Haga clic en la pestaña de "Casa" (Home)

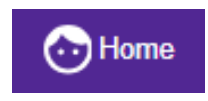

Haga clic en "Quitar" (Remove) para borrar la cuenta duplicada.

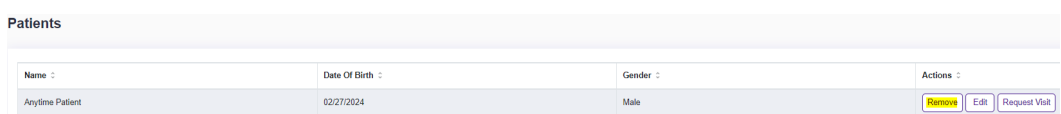

Selecciona "sí" (yes) para confirmar la extracción.

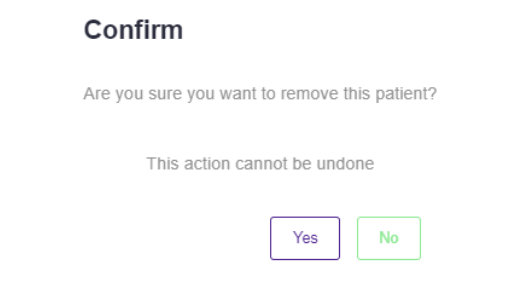